- **Tava Manuală.**
- **Confirmaţi setările pentru formatul / tipul hârtiei în interfaţa cu utilizatorul.**

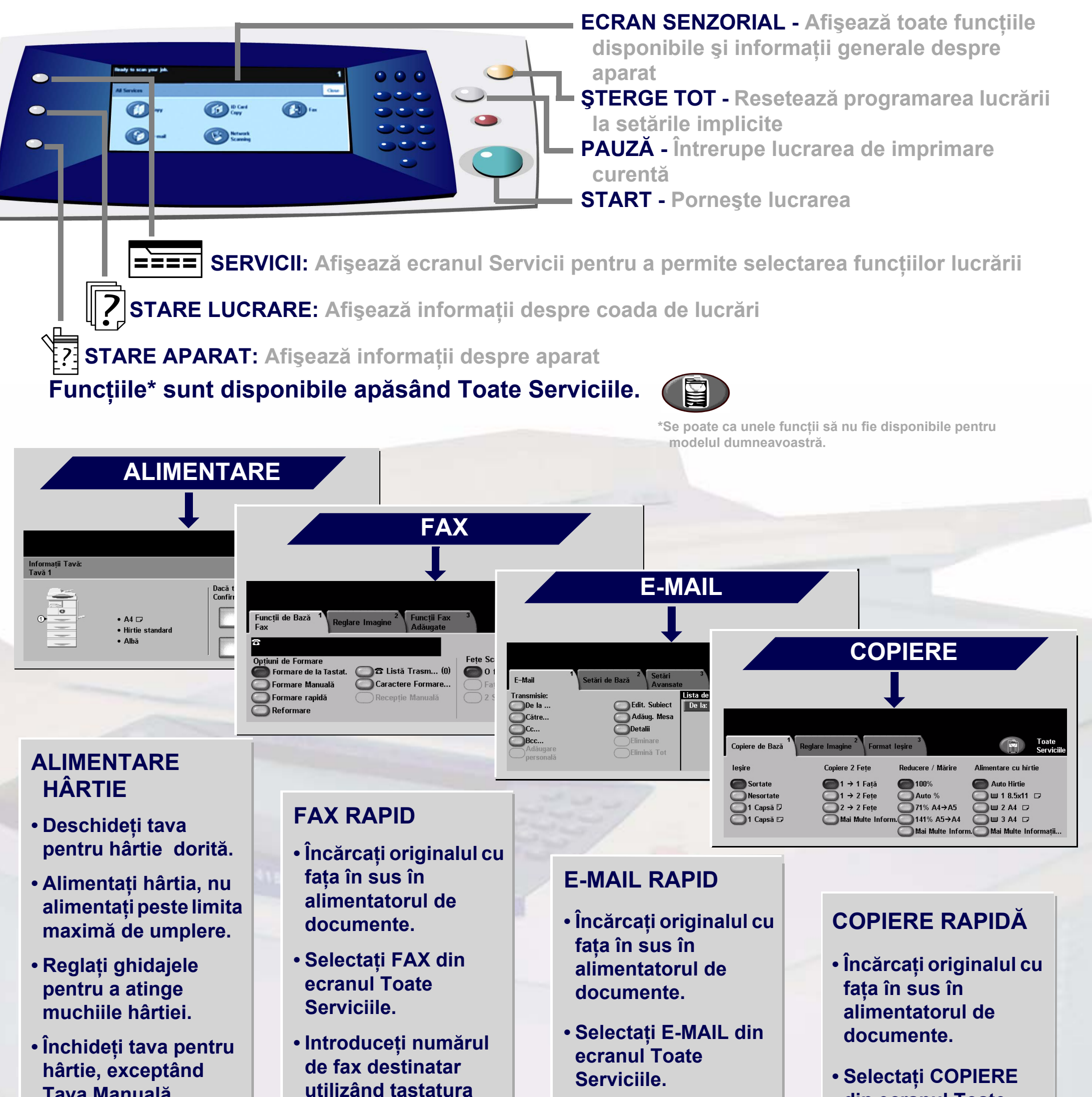

Pentru informații suplimentare... 1. Apăsați ? de pe panoul de comandă, 2. consultați Ghidul de Inițiere, 3. consultați Ghidul utilizatorului de pe CD-ul cu documentaţie pentru utilizatori sau 4. vizitaţi site-ul nostru web la adresa... **www.xerox.com/support**

**utilizând tastatura sau selectaţi numărul din AGENDA CU ADRESE.**

**• Apăsaţi butoanele de pe ecran pentru a efectua selecţii de funcţii.**

**• Apăsaţi START.**

- **Introduceţi adresa de e-mail sau selectaţi adresa din AGENDA CU ADRESE.**
- **Apăsaţi butoanele de pe ecran pentru a efectua selecţii de funcţii.**

**• Apăsaţi START.**

**din ecranul Toate Serviciile.**

**• Apăsaţi butoanele de pe ecran pentru a efectua selecţii de funcţii.**

**• Apăsaţi START.**

## **XEROX**

## **WorkCentre 4150**

**Copyright © 2006 Xerox Corporation. Toate drepturile rezervate**